## **Conselho Curador de Honorários Advocatícios – CCHA**

"Sistema Honorários – versão 1.7.4"

Para acessar o Sistema Honorários do Conselho Curador de Honorários Advocatícios – CCHA, os colegas devem acessar o link: **[http://honorarios.agu.gov.br](http://honorarios.agu.gov.br/)**. Nessa primeira versão, o acesso ao sistema deve ser realizado exclusivamente por um computador (desktop ou notebook). A versão mobile não está homologada ainda.

A tela de acesso é:

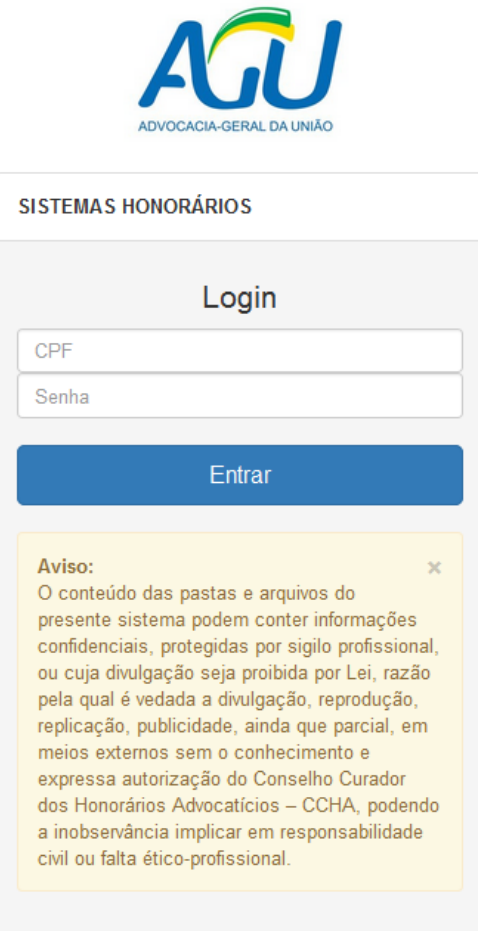

O primeiro acesso ao sistema, o colega deve observar os seguintes parâmetros:

- CPF sem pontos ou traço (somente números);
- Para os Advogados e Procuradores na ativa, independente da carreira, a senha inicial é data de ingresso (posse ou nomeação) na carreira no formato DDMMAAAA, sem barras e ano com completo (somente números, contendo 8 dígitos);
- Os aposentados, de qualquer das carreiras, a senha inicial é data da aposentadoria no formato DDMMAAAA, sem barras e ano com completo (somente números, contendo 8 dígitos).

Em razão da folha de pagamentos ter sido unificada no ano de 2004 na Unidade Gestora da AGU, para o primeiro acesso ao sistema, alguns colegas das carreiras de Advogado da União e Procurador Federal terão que considerar a data de **01012004** para conseguir acesso, independe da data real que tenham ingressado nas respectivas carreiras. Destacamos que essa data não influencia no cálculo da cota parte, servindo apenas para o primeiro acesso ao sistema de honorários

## **Conselho Curador de Honorários Advocatícios – CCHA**

"Sistema Honorários – versão 1.7.4"

Vejamos esses casos especiais:

- Para os Procuradores Federais que ingressaram na carreira antes de 2002 (1º Concurso realizado pela AGU), a data de ingresso que deve ser colocada é **01012004**. Essa é a data que os dados funcionais desses Procuradores Federais saíram das autarquias e vieram para a folha de pagamento da AGU.
- Para os Advogados da União que ingressaram na carreira como Assistentes Jurídicos vinculados diretamente às Consultorias Jurídicas de Ministérios, a data de ingresso que deve ser colocada é **01012004**. Essa é a data que os dados funcionais desses Advogados da União saíram dos Ministérios e vieram para a folha de pagamento da AGU.
- Para os Advogados da União que ingressaram na carreira como Assistentes Jurídicos vinculados diretamente às Advocacia-Geral da União, a data a ser utilizada é a data real do ingresso na carreira em 2001 (posse em março e outubro).

Após efetuar o *login*, o colega observará que existem 2 módulos ativos no sistema Honorários:

- "Membro"
- "Usuário"

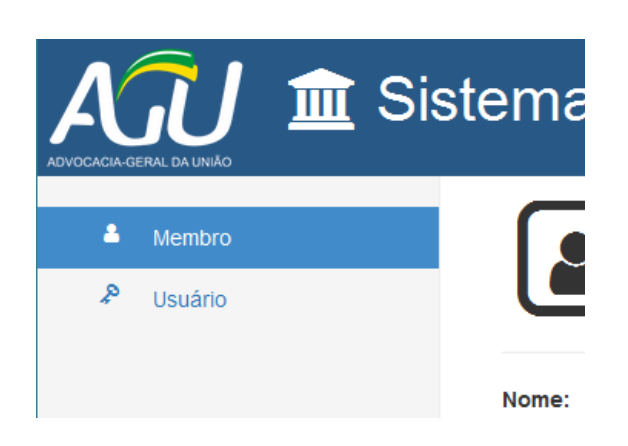

No futuro, nesse mesmo portal, existirão outros módulos (consultas, extratos, pagamentos, etc).

No Módulo "Membro", o colega deverá atualizar os seus dados cadastrais, em especial, os dados bancários para recebimentos dos honorários advocatícios. Destacamos aqui que só os honorários advocatícios somente serão creditados exclusivamente em Agência e Conta Corrente válidos no Banco do Brasil (banco 001). O colega deverá preencher 4 informações obrigatoriamente:

- Agência Bancária (quando o digito verificador for "X", colocar essa letra. NÃO substituir por zero);
- Conta para depósito (quando o digito verificador for "X", colocar essa letra. NÃO substituir por zero);
- E-mail (qualquer um, funcional ou não);
- Telefone para contato (inclusive com o DDD).

## **Conselho Curador de Honorários Advocatícios – CCHA**

"Sistema Honorários – versão 1.7.4"

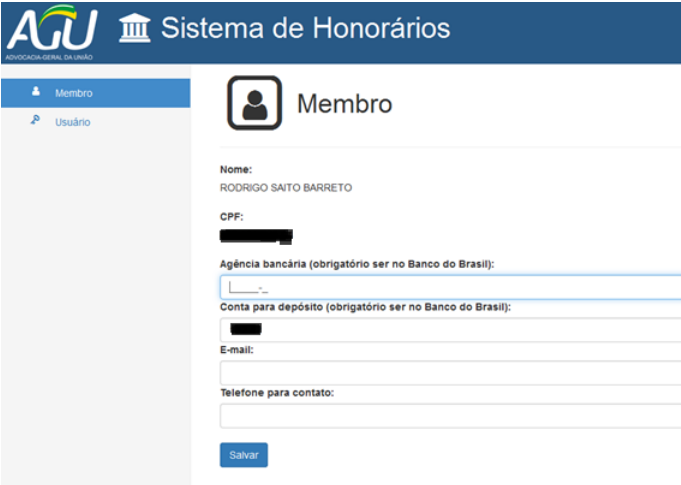

Depois de preenchidos os 4 (quatro) campos, basta clicar em salvar, mensagem de confirmação da alteração, conforme abaixo:

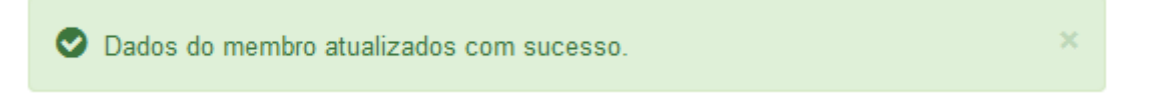

Após a atualização dos dados no módulo "Membro", o colega deve alterar a senha inicial no módulo "usuário". Vejamos:

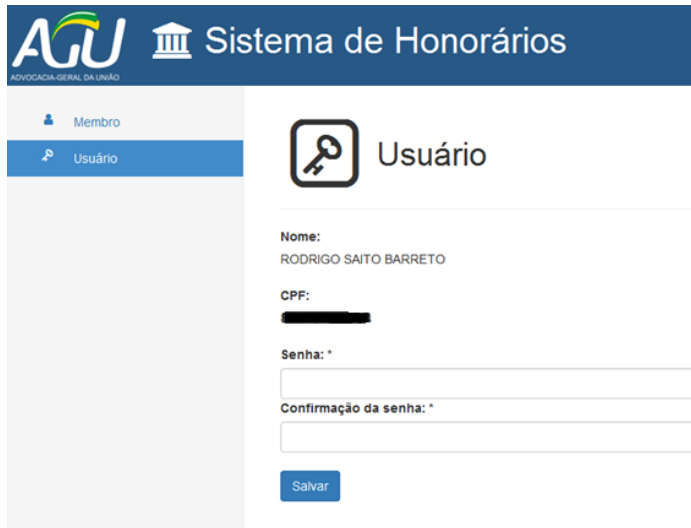

Após digitar a nova senha, basta clicar no salvar, aguardando a mensagem de confirmação da alteração, conforme abaixo:

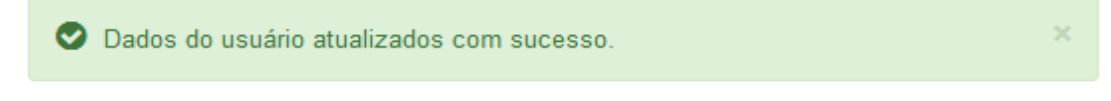

Pronto, no próximo acesso, o colega deve acessar já com a nova senha.